## **Tip Sheet**

## **Adding Admin (Non-Visit Activities) in Remote Client**

Non-Visit activities may be added to the clinician's schedule in Remote Client via the Admin Activity.

Double click the time in the Admin Schedule to open the activity entry

Complete the required fields and Accept

To designate time on your schedule for HCHB patients you may enter a Client Coordination Activity and include a comment "HCHB Patient"

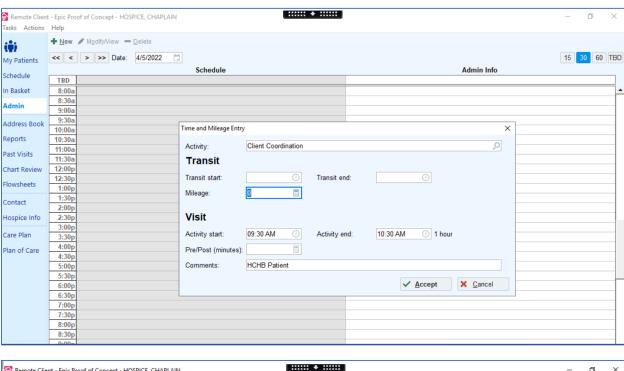

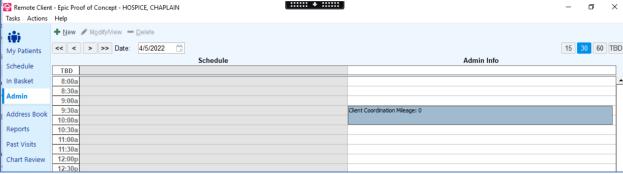